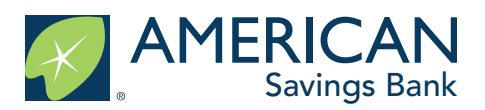

## **Google Drive Sharing Instructions** Bank for Education

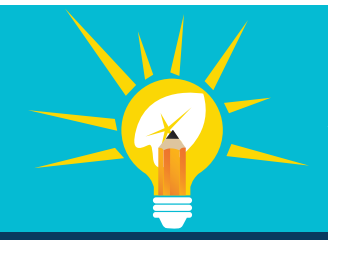

Teacher or Advisor: if you do not already have a Google account, please create one so you can share your entry files with us.

- Business Plan (PDF or Word doc)
	- File naming convention: Business Plan Division, School, Company Name
	- Example: Business Plan Middle\_Central School\_AcmeCo
- Video Pitch
	- File naming convention: Video Pitch Division, School, Company Name
	- Example: Video Pitch Middle\_Central School\_AcmeCo
- Completed Participation Waivers (student and teacher/advisor) for each person on the team
	- File naming convention: Participation Waivers Division, School, Company Name
	- Example: Waivers Middle\_Central School\_AcmeCo
	- Reminder: Missing waivers will disqualify the team's submission

## *Share a folder from Google Drive*

- 1. Sign in to the Google Drive website (drive.google.com)
- 2. Create a new folder by clicking the NEW button, then select Folder (top left corner of screen) File Naming Convention: Division\_School\_Company Name (example: Middle\_Central School\_AcmeCo)

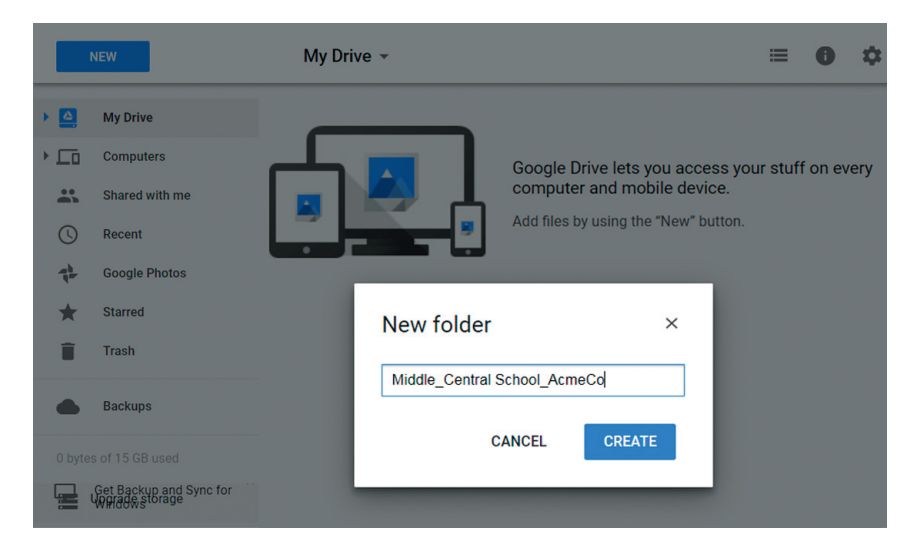

3. Open the folder; drag/drop your files into the folder. Or, add files by clicking the NEW button, then select File Upload.

- 4. To submit your entry:
	- a. Go to My Drive, then click on the folder you want to share the selected folder should be blue.
	- b. Right click the selected folder and click Share from the drop down menu.
	- c. Under "People" type: keikico@asbhawaii.com
	- d. Next to the email field, click the pencil link drop-down make sure "Can organize, add & edit" is selected. This access will allow the KeikiCo committee to download your submission.
	- e. If you'd like, add a personal message.
	- f. Click Send to submit your entry. An email notification will be sent to the KeikiCo committee.
	- g. A KeikiCo committee member will contact you to confirm receipt of your submission.

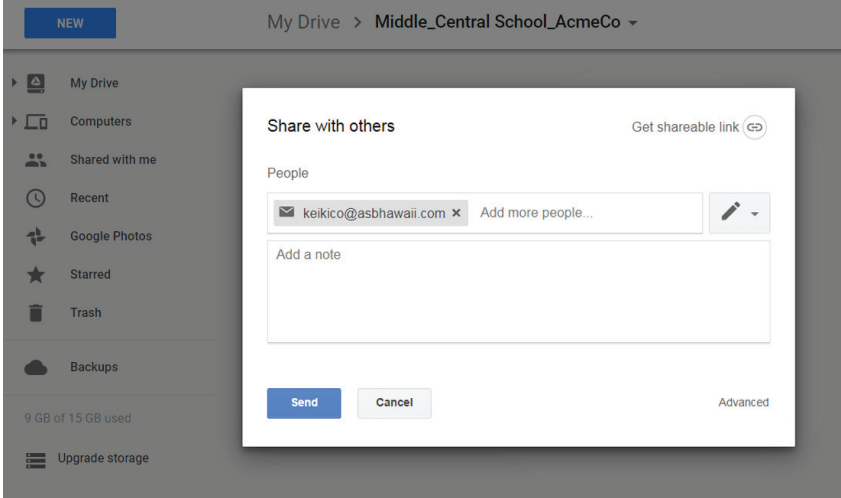